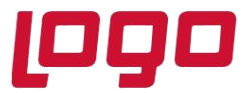

**Ürün : Netsis 3 Entegre, Netsis 3 Entegre Pro, Netsis 3 Standard, Netsis 3 Enterprise, Netsis Wings Bölüm : Cari**

#### **Ödeme Planı Kayıtları**

Açık hesap satış işlemlerinde borç tutarının cari hareketlere belirli vade, taksit ve tutarda yansıtılması ödeme planı uygulaması ile sağlanmaktadır.

Bu uygulamanın çalışması için Fatura/ Satış Parametreleri – Genel 4 sekmesinde bulunan "C/H vadelere bölünerek geçsin" parametresinin işaretlenmesi gerekmektedir.

Uygulanacak ödeme planları Cari / Ödeme Planı Kayıtları ekranından tanımlanmaktadır.

Ödeme Planı Kayıtları, Ödeme Planı–1, Ödeme Planı–2 ve Ödeme Planı İzleme olmak üzere 3 bölümden oluşmaktadır.

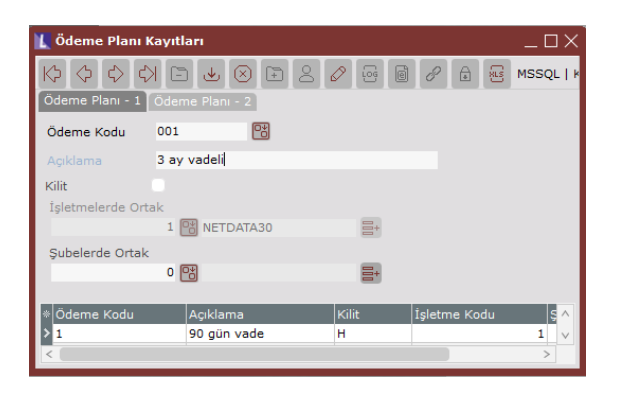

Kullanılacak olan ödeme planına bir kod ve açıklama verilir. İşletme şube bilgileri tanımlandıktan sonra kaydedilir. Kaydedilen ödeme kodu grid alandan detayları tanımlanmak üzere çift tıklanarak çağırılır ve Ödeme Planı-2 ekranına geçilir.

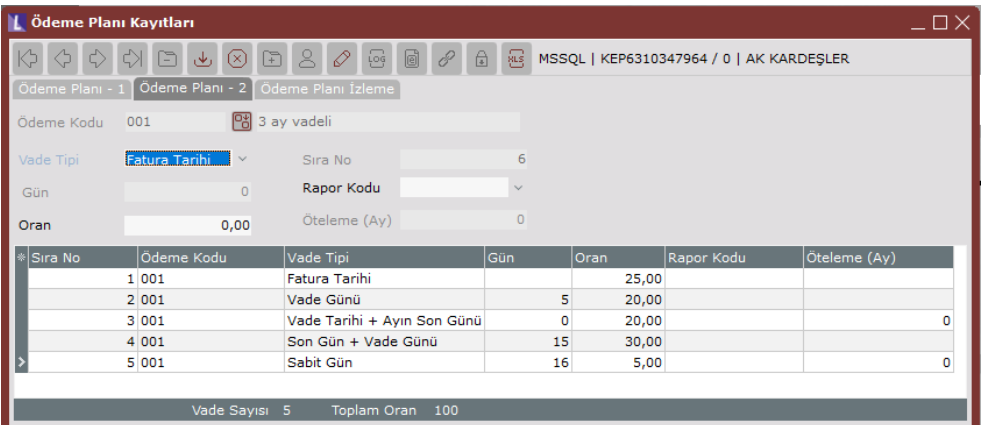

**Vade Tipi :** Oluşacak ödeme planında vadeleri belirleyecek 6 yöntem bulunur.

Fatura Tarihi

Vade tarihini, faturanın kesildiği gün olarak belirlemek amacıyla kullanılır.

Vade Günü

Fatura tarihi üzerine gün ekleyerek vade tarihi belirlemek amacıyla kullanılır.

Sabit Gün

Ayın belirli bir gününün vade tarihi olarak belirlemek için kullanılır.

Son Gün

Vade tarihini, ayın son günü olarak belirlemek için kullanılır.

Tarih : 23/02/2022 Konu : Ödeme Planı Kayıtları

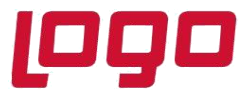

## **Ürün : Netsis 3 Entegre, Netsis 3 Entegre Pro, Netsis 3 Standard, Netsis 3 Enterprise, Netsis Wings Bölüm : Cari**

#### Son Gün+ Vade Günü

Ayın son üzerine gün sahasına yazılan değer eklenerek vade tarihi bulmak için kullanılır.

#### Vade Tarihi+Ayın Son Günü

Vade tarihinin bulunduğu ayın son gününü yeni vade tarihi olarak belirlemek için kullanılır.

Vade tarihleri oluşturulurken ilk verilen vade tarihi, diğer vade tarihlerinin oluşturulmasına baz olmaktadır.

**Oran :**Faturanın toplamı oranlar bazında istenildiği kadar vadeye bölünmektedir. Önemli nokta oluşturulan ödeme planı oranlar toplamı 100 olmalıdır.

#### **Ödeme Planı İzleme**

Oluşturulan ödeme planı bu ekran aracılığı ile test edilmektedir.

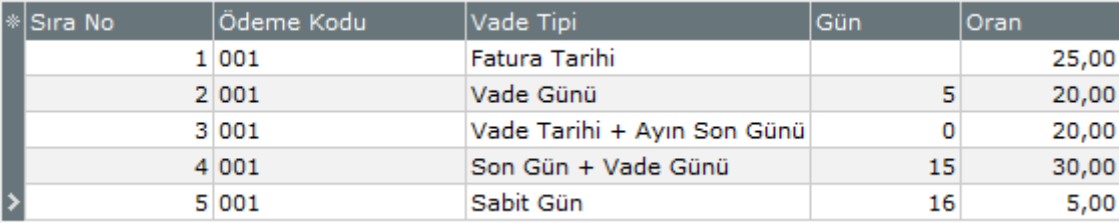

Örnek ödeme planında fatura toplamının %25'lik kısmı fatura tarihinde, %20'lik kısmı fatura tarihinden 5 gün sonra(22.02 vade tarihi), %20 lik kısmı vadenin olduğu ayın son gününde, %30'luk kısmı ayın son günü üzerinde 15 gün eklenerek bulunan günde ve son olarak %5'lik kısmı bir sonraki ayın sabit 16'sında olacak şekilde planlanmıştır. Bu bilgilerle 17.02 tarihinde girilen fatura için oluşacak ödeme planı aşağıdaki gibi olacaktır.

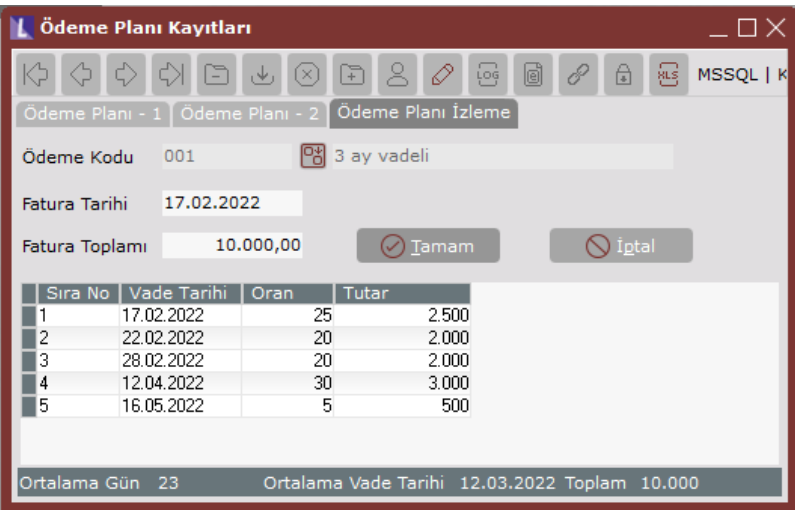

### **Ödeme Planının Fatura Modülünde Kullanımı**

Bu uygulamanın çalışması için Fatura/ Satış Parametreleri – Genel 4 sekmesinde bulunan "C/H vadelere bölünerek geçsin" parametresinin işaretlenmesi gerekmektedir.

Tarih : 23/02/2022 Konu : Ödeme Planı Kayıtları

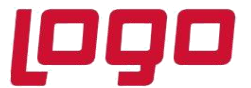

# **Ürün : Netsis 3 Entegre, Netsis 3 Entegre Pro, Netsis 3 Standard, Netsis 3 Enterprise, Netsis Wings Bölüm : Cari**

Parametre işaretlendiğinde koşul yoksa üst bilgilerde koşul varsa koşul bilgileri sayfasında ödeme kodu sorgulanmaktadır.

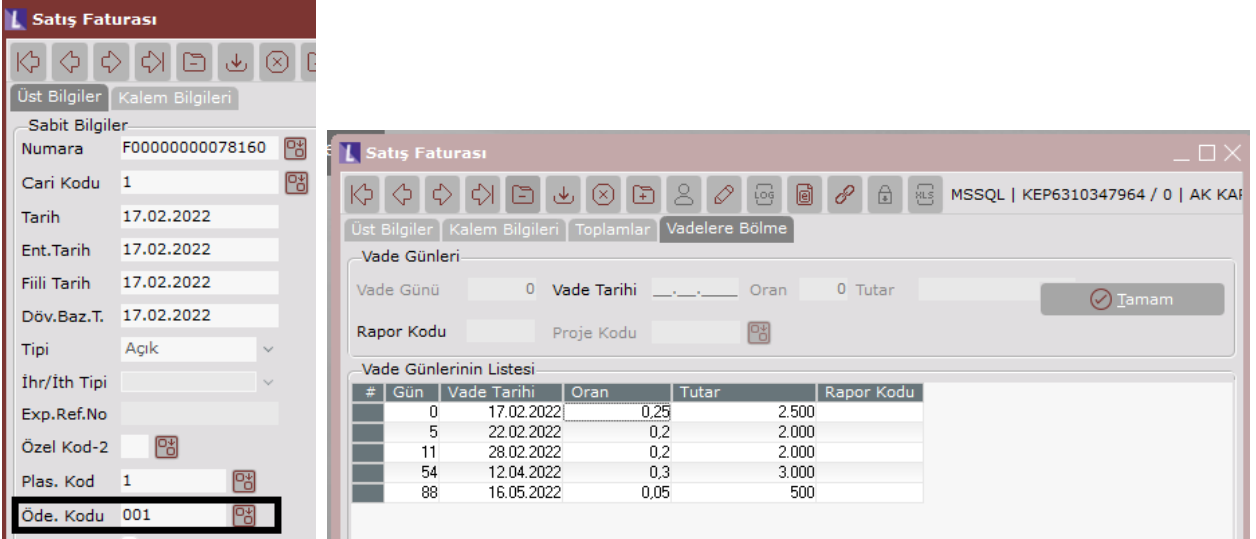

Satış faturası ödeme kodu seçilerek girilip toplamlardan Tamam butonuna basıldığında Vadelere Bölme ekranı açılır ve seçilen ödeme planına uygun şekilde fatura vadelere bölünür. Bu fatura cari hareketlere belirlenen vadede yansır.

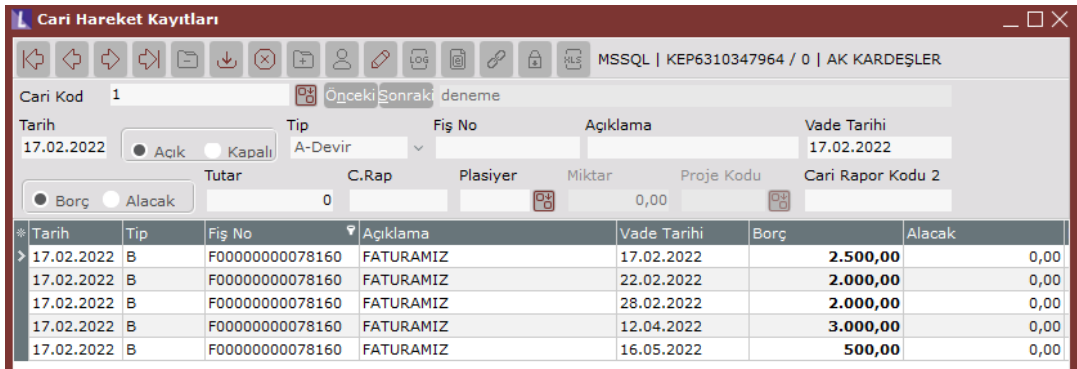

Koşul uygulaması açık ise ödeme kodu genel koşul kayıtlarından koşula bağlanabilir. Böylece koşulun bağlandığı faturada ödeme planı otomatik oluşacaktır.

Proje uygulaması varsa ödeme planı uygulmasının kullanılabilmesi için Fatura /Satış Parametreleri- Genel 4 sekmesinde bulunan "Kayıtlarda Her Satırda Vade Tarihi Sorulsun" parametresi işaretlenmelidir.

Tarih : 23/02/2022 Konu : Ödeme Planı Kayıtları